# UNIQUE LIGHTING SYSTEMS®

## **SMRTLOGIC.** *Quick Reference Setup Guide*

Thank you for purchasing Unique Lighting Systems' SMRT Logic (LPLUS) Internet Gateway. The SMRT Logic® systemallows users to intuitively set up and control their lighting systems from anywhere they have internetaccess via the web or the Unique Lighting SMRT Logic Lighting app.

## *Setup in 3 Easy Steps!*

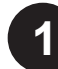

## **1 Connect Hardware 2 Register 3**

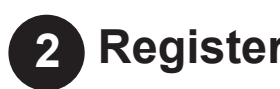

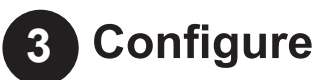

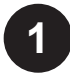

### **1 Connect Hardware**

1. Connect Ethernet cable from your internet router or switch to the port on the back of the LPLUS.

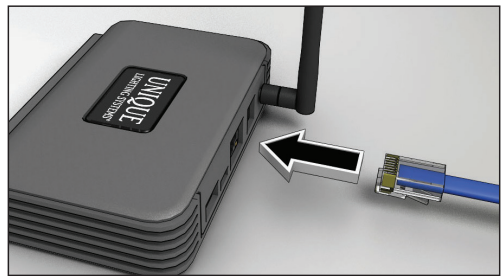

2. Plug in the AC adapter.

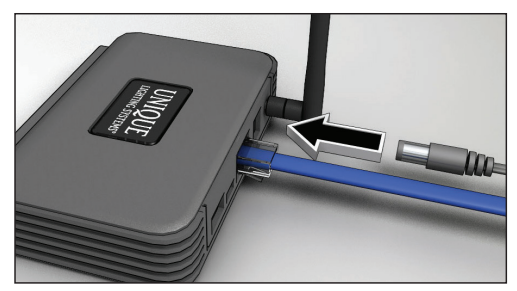

3. LPLUS lights flash. Left LED should eventually settle on solid green.

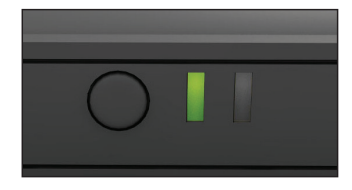

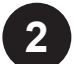

#### **2 Register**

- 1. Next, register your LPLUS. Point browser to **www.smrtscape.com.**
- 2. Click the **Register** link.
- 3. **Register**.
- 4. A verification email will be sent to the specified e-mail address. Click the verification link in the e-mail. You will be taken to the SMRTscape website. Click the **Complete Registration** link.
- 5. You will be taken to the sign in page. Enter e-mail address and password then click **Sign In**.

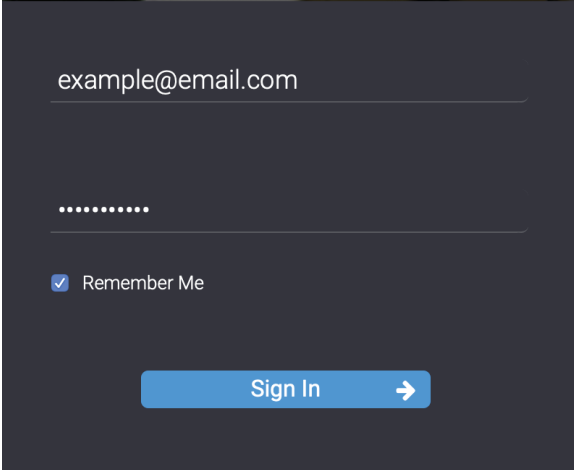

#### **Add Location**

After signing in, you need to add the location of the LPLUS.

1. Click **+ Add a Location**.

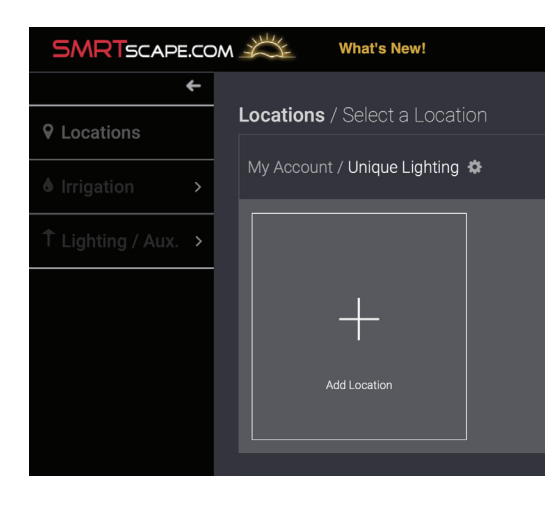

- 2. Fill out the Name and Description fields.
- 3. On the Google Maps map (**Figure 1**), enter desired

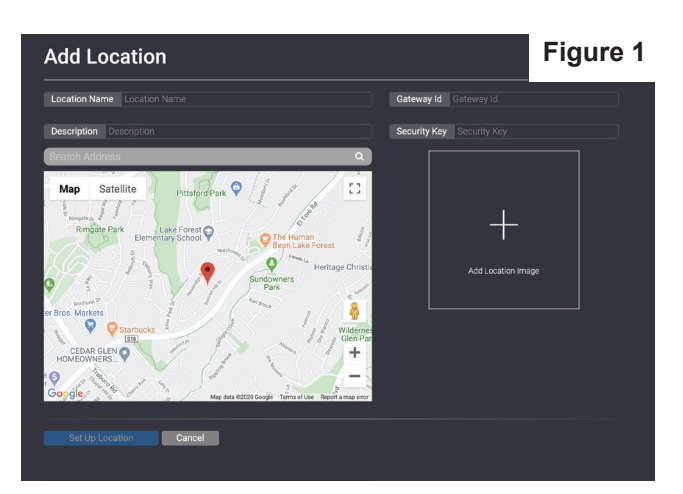

4. Click **Submit**.

#### **Add Scene**

A default scene is added to the LPLUS setup screen. The default scene ("Scene 1") turns on every day of the week from Dusk to 10pm. There are two ways to edit scene elements:

#### **Scene name, description and image:**

- 1. Click the "+" icon.
- 2. Enter scene name and description. You can also upload an image to replace the "default" image.

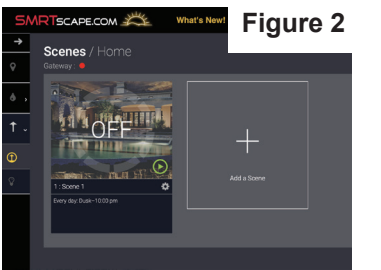

#### **Scene days of the week and run times:**

- 1. Click the grey cog wheel by scene name **(Figure 2).**
- 2. Select which days of the week the scene will run and the times of operation for the specified days **(Figure 3).**

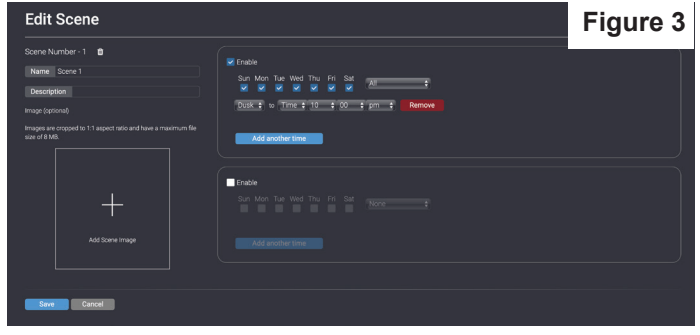

- It is possible to have an A Schedule and a B Schedule for each scene. For example, one might want security lights to stay on longer on Friday and Saturday nights.
- 3. Click **Submit**.

#### **To Add a Scene**

- To add additional scenes to the LPLUS (see system diagram).
- 1. Click the **+ Add a Scene** button.
- 2. Follow same steps as above. Click **Create Scene**.

#### **To Delete a Scene**

- 1. Press the trash can icon next to the Scene name.
- 2. Click the "Yes" button to confirm.

#### **Manual Scene Operation**

To manually turn a scene on or off click green "Play" button on the scene and set the desired time (in minutes) then press "Turn On" button.

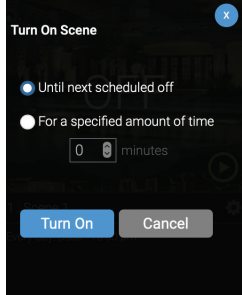

#### **Adding the LPLUS**

Now add the LPLUS to your SMRT Logic account.

1. At the computer, click the yellow "Devices" light bulb, and then click the "Add Gateway" button. Follow the promps to add your gateway.

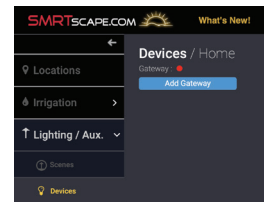

- 2. Type in the LPLUS ID. This is the "SUID" number on the sticker on the bottom of the unit.
- 3. Enter the Security Key also found on bottom. Click **Submit**.
- Smart ID: 142-506-318 Security Key: 9025
- 4. The LPLUS should now be added to the system.

#### **Add LPCU-As to the LPLUS**

At this time you can add LPCU-As.

1. Press the **Activate Discovery Mode** button.

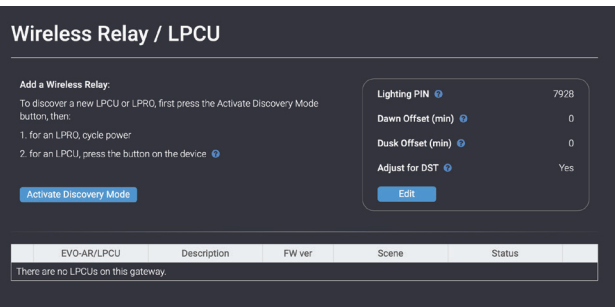

- 2. Press the button on the front of the LPCU-A when prompted.
- 3. After a few seconds, the LPLUS should detect the LPCU-A. Give the detected LPCU-A a description and assign it to the desired scene.
- 4. Press the **Submit** button when done.
- 5. Repeat steps 1-4 for each LPCU-A to add.

To add an LPRO, click **Activate Discovery Mode** then<br>power cycle the LPRO. The LPRO may require a firmware update after adding. A notification will be shown under Hardware on the Location page.

#### **Edit LPCU-A Equipment**

Click the blue pencil icon to edit LPCU-A description or change scene assignment.

#### **Delete LPCU-A Equipment**

Click the blue trashcan icon to delete a LPCU-A.

**Update the Firmware** LPCU-A, a **Manage Firmware** command will be displayed under 'Hardware' on the Location screen. Click the link to update hardware. Select the Device(s) and click **Update Firmware** to start.

#### **Support**

Visit www.uniquelighting.com for FAQ and detailed instructions. To submit a help ticket, click on the Contact link then the **Submit a Ticket** link.

#### **Electrical Specifications**

Model Name: SMRT Logic Model Number: LPLUS Dimensions: 4.4" x 3.1" x 1.2" without antenna Unit Weight: 3.4oz (95g) without accessories Certification: FCC, IC, UL-Listed Power Adapter Power: 5Vdc, 1A Port Speed: 10/100 Mbps Operating Temp: 32 to 104°F (0-40°C) Storage Temp: -4 to 140°F(-20 to 60°C) Operating Humidity: 10 to 80% RH, non-condensing

#### **FCC and IC Statements**

#### **FCC Statement - FCC ID: OF7SCG**

This device complies with Part 15 of the FCC Rules. Operation is subject to the following two conditions: (1) This device may not cause harmful interference, and (2) this device must accept any interference received, including interference that may cause undesired operation.

In order to maintain compliance with the FCC RF exposure guidelines, this device should be installed and operated with a minimum distance of 20cm between the radiator, and the body of the operator and/or nearby persons.

Any change or modification not approved by the party responsible for compliance could void the user's authority to operate this device.

Permitted Low Gain Dipole Whip Antenna (2dBi).

#### **IC Statement - IC: 3575A-SCG**

1. Under Industry Canada regulations, this radio transmitter may only operate using an antenna of a type and maximum (or lesser) gain approved for the transmitter by Industry Canada. To reduce potential radio interference to other users, the antenna type and its gain should be so chosen that the equivalent isotropically radiated power (e.i.r.p.) is not more than that necessary for successful communication.

*Conformément à la réglementation d'Industrie Canada, le présent émetteur radio peut fonctionner avec une antenne d'un type et d'un gain maximal (ou inférieur) approuvé pour l'émetteur par Industrie Canada. Dans le but de réduire les risques de brouillage radioélectrique à l'intention des autres utilisateurs, il faut choisir le type d'antenne et son gain de sorte que la puissance isotrope rayonnée équivalente (p.i.r.e.) ne dépasse pas l'intensité nécessaire à l'établissement d'une communication satisfaisante.*

2. This radio transmitter has been approved by Industry Canada to operate with the antenna types listed below with the maximum permissible gain and required antenna impedance for each antenna type indicated. Antenna types not included in this list, having a gain greater than the maximum gain indicated for that type, are strictly prohibited for use with this device.

Le présent émetteur radio (identifier le dispositif par son numéro de *catégorie I) a été approuvé par Industrie Canada pour fonctionner avec les types d'antenne énumérés ci-dessous et ayant un gain admissible maximal et l'impédance requise pour chaque type d'antenne. Les types d'antenne non inclus dans cette liste, ou dont le gain est supérieur au gain maximal indiqué, sont strictement interdits pour l'exploitation de l'émetteur.*

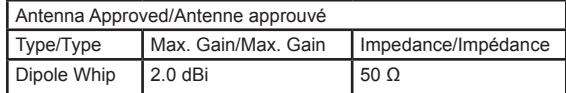

3. This device complies with Industry Canada licence-exempt RSS standard(s). Operation is subject to the following two conditions: (1) this device may not cause interference, and (2) this device must accept any interference, including interference that may cause undesired operation of the device.

*Le présent appareil est conforme aux CNR d'Industrie Canada applicables aux appareils radio exempts de licence. L'exploitation est autorisée aux deux conditions suivantes : (1) l'appareil ne doit pas produire de brouillage, et (2) l'utilisateur de l'appareil doit accepter tout brouillage radioélectrique subi, même si le brouillage est susceptible d'en compromettre le fonctionnement.*

4. In order to maintain compliance with the IC RF exposure guidelines, this device should be installed and operated with a minimum distance of 20 cm between the radiator, and the body of the operator and/or nearby persons.

Afin de maintenir la conformité avec les directives d'exposition RF IC, ce *dispositif doit être installé et exploité avec une distance minimale de 20 cm entre le radiateur et le corps de l'opérateur ou à proximité de personnes.*

#### **Troubleshooting**

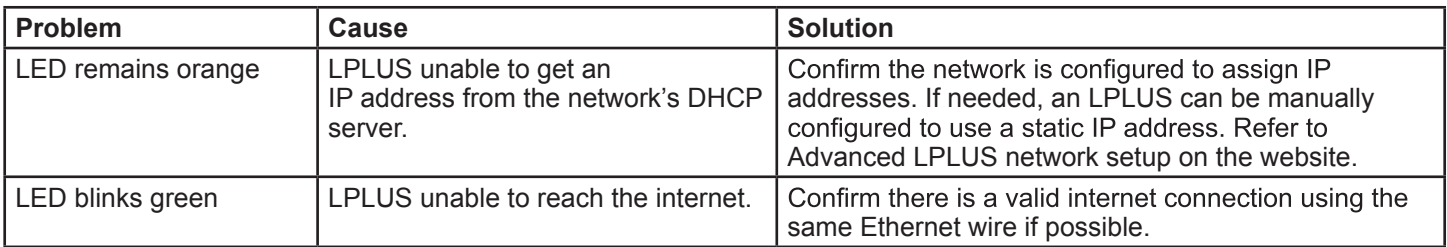

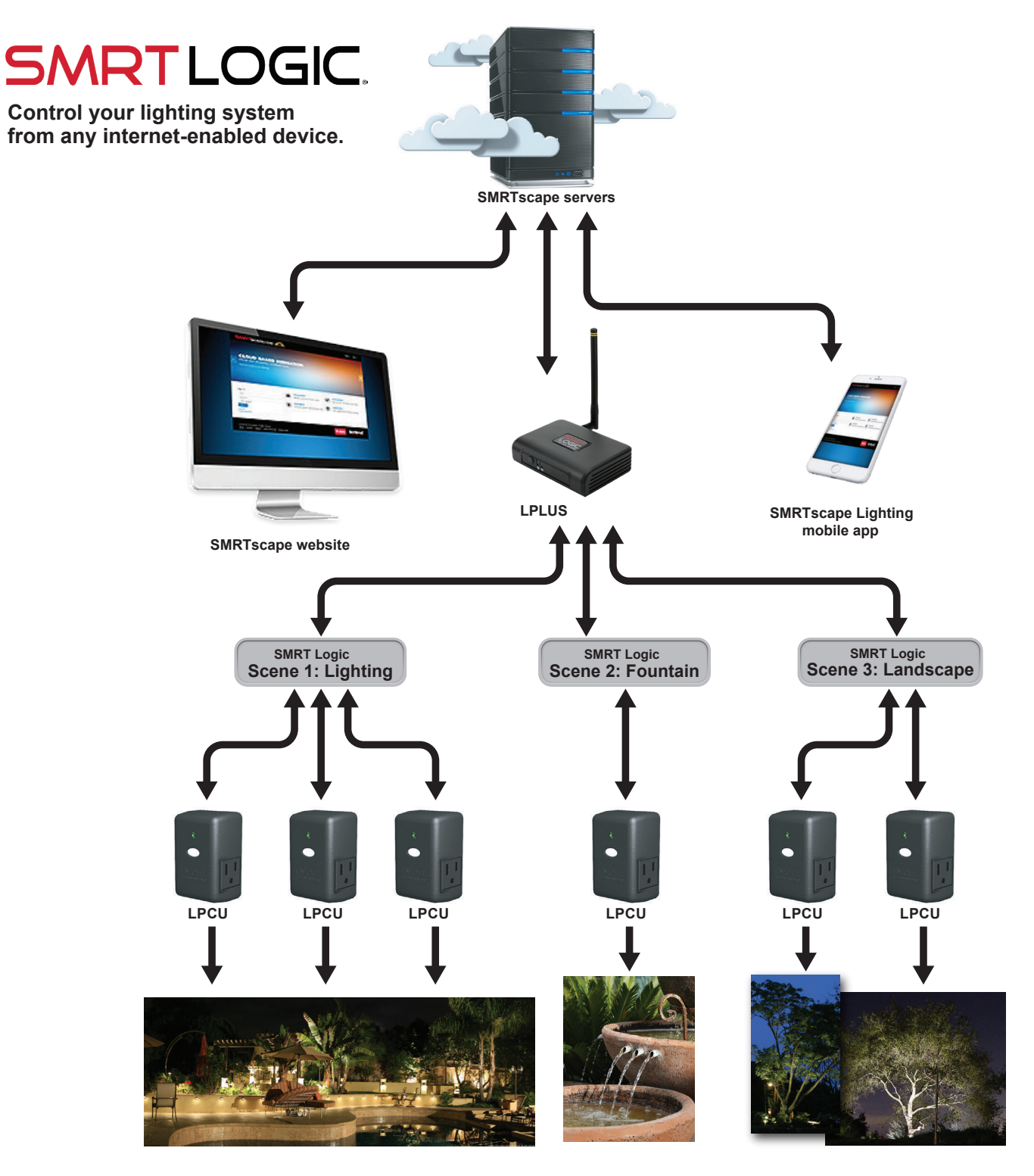

5825 Jasmine Street Riverside, CA 92504